# ИЗМЕРИТЕЛЬ ВЛАЖНОСТИ ГАЗОВ **ИВГ-1 Н** РУКОВОДСТВО ПО ЭКСПЛУАТАЦИИ

# И ПАСПОРТ

ТФАП.413614.134 РЭ и ПС

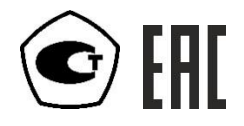

# **СОДЕРЖАНИЕ**

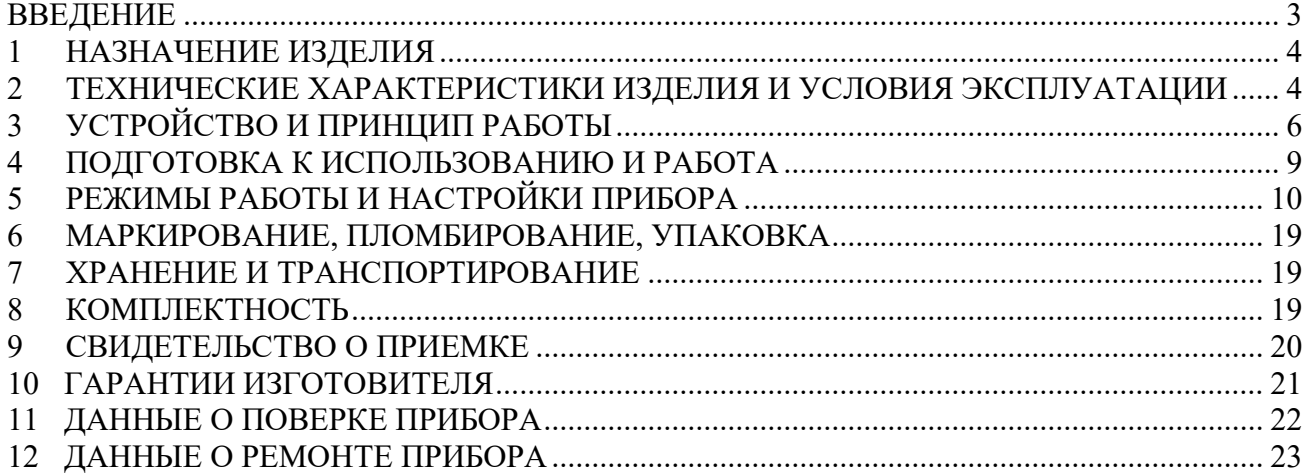

#### **ВВЕДЕНИЕ**

Настоящее руководство по эксплуатации и паспорт являются документом, удостоверяющим основные параметры и технические характеристики измерителя влажности газов ИВГ-1 Н.

Настоящее руководство по эксплуатации и паспорт позволяют ознакомиться с устройством и принципом работы измерителя влажности газов ИВГ-1 Н (исполнения ИВГ-1 Н-ДГ-Р, ИВГ-1 Н-И-ДГ-ПС-Р) и устанавливают правила его эксплуатации, соблюдение которых обеспечивает поддержание его в постоянной готовности к работе.

Прибор выпускается согласно ТУ 4215-002-70203816-2017, имеет свидетельство об утверждении типа средств измерений RU.C.32.001.A № 69186/1 и зарегистрирован в Государственном реестре средств измерений под № 70176-18.

В конструкцию, внешний вид, электрические схемы и программное обеспечение прибора могут быть внесены изменения, не ухудшающие его метрологические и технические характеристики, без предварительного уведомления.

Права на топологию всех печатных плат, схемные решения, программное обеспечение и конструктивное исполнение принадлежат изготовителю . Копирование и использование – только с разрешения изготовителя.

В случае передачи прибора на другое предприятие или в другое подразделение для эксплуатации или ремонта, настоящее руководство по эксплуатации и паспорт подлежат передаче вместе с прибором.

Обозначения гигрометров ИВГ-1 Н:

ИВГ-1 Н-И-ДГ-ПС-Р**:** 

И – наличие индикатора

Р – тип резьбы (М18х1, М20х1,5, М22х1,5, 5/8 UNF, 3/4 UNF, 1/2 G);

 $\pi$  – давление анализируемого газа (возможные исполнения  $\pi$ 1,  $\pi$ 2,  $\pi$ 3)

ПС – наличие подогрева сенсора влажности;

# **1 НАЗНАЧЕНИЕ ИЗДЕЛИЯ**

- **1.1** Измеритель влажности газов ИВГ-1 Н (далее прибор) предназначен для непрерывного (круглосуточного) измерения влажности воздуха и/или других неагрессивных газов и преобразования измерений в унифицированный электрический выходной сигнал постоянного тока.
- **1.2** Прибор может применяться в различных технологических процессах в промышленности, энергетике, гидрометеорологии и других отраслях хозяйства.

## **2 ТЕХНИЧЕСКИЕ ХАРАКТЕРИСТИКИ ИЗДЕЛИЯ И УСЛОВИЯ ЭКСПЛУАТАЦИИ**

**2.1** Основные технические характеристики прибора приведены в таблице 2.1.

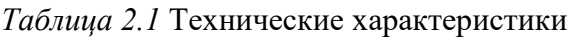

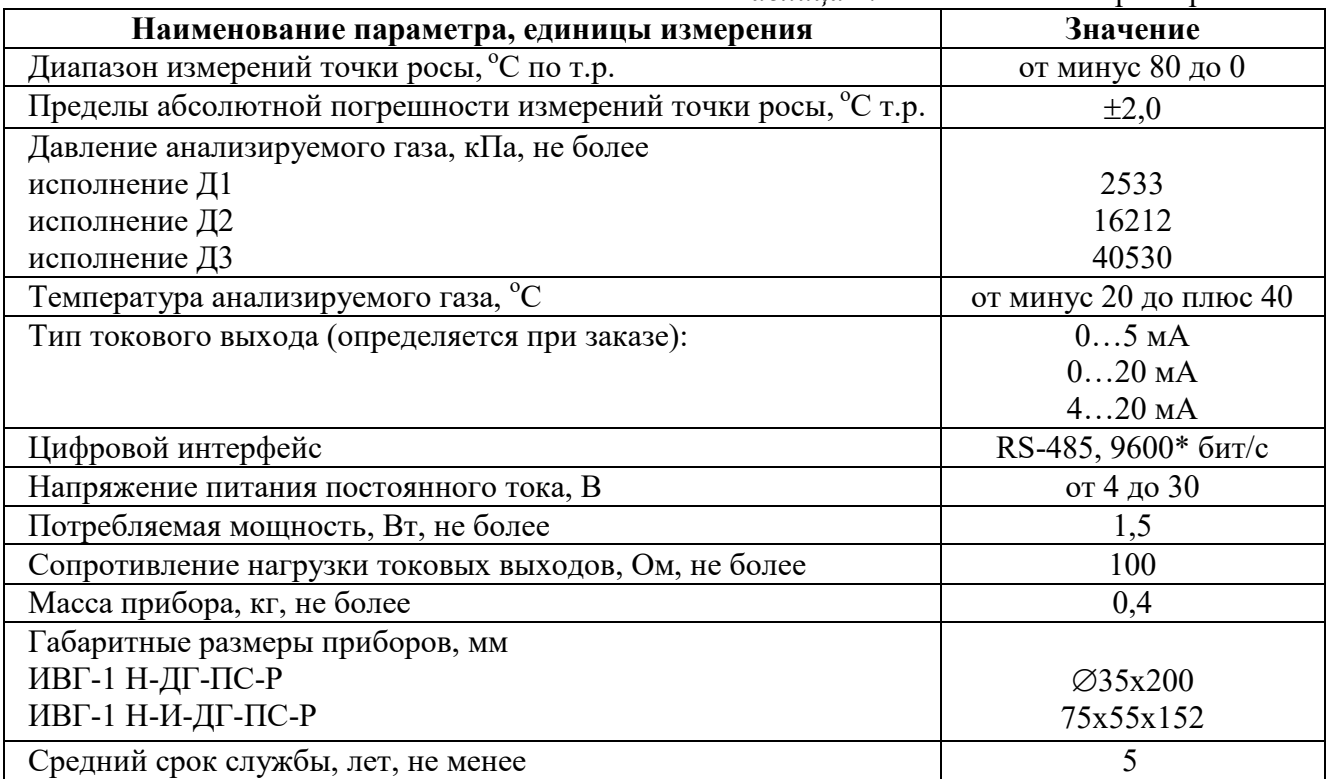

\* - значение скорости передачи данных по умолчанию

Условия эксплуатации приведены в таблице 2.2

 $\overline{\phantom{a}}$ 

*Таблица 2.2* Условия эксплуатации

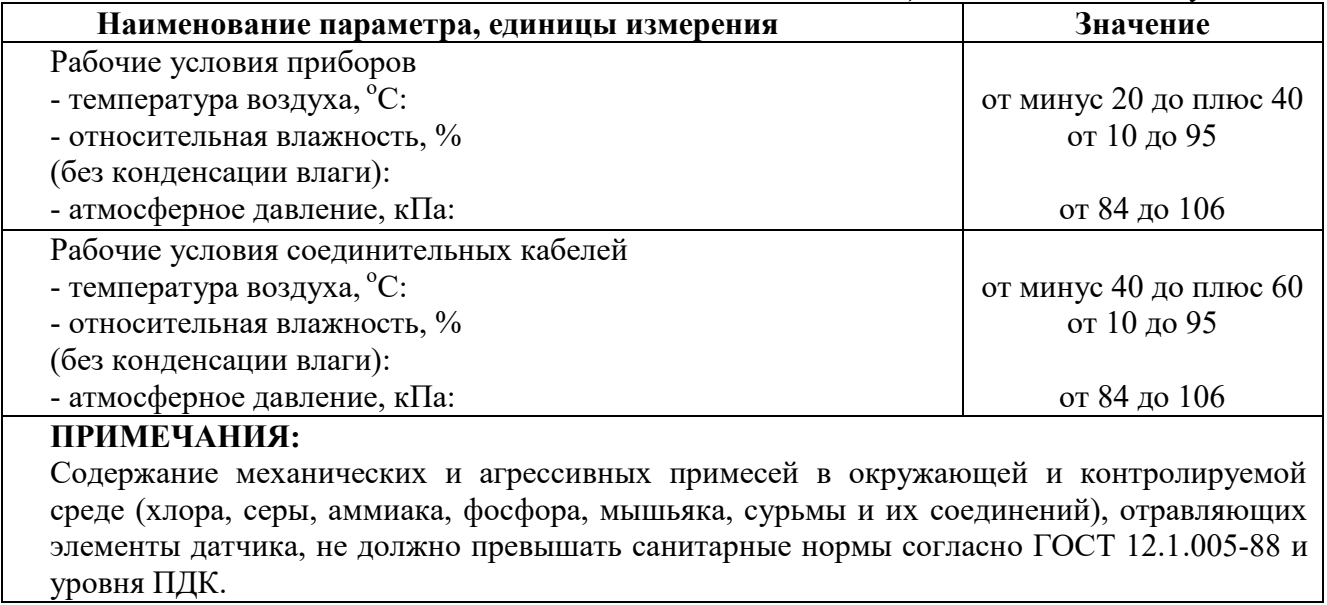

# **3 УСТРОЙСТВО И ПРИНЦИП РАБОТЫ**

### **3.1 Устройство**

Приборы выпускаются в металлических корпусах, в которых находится печатная плата. На лицевой панели прибора, в зависимости от исполнения, могут располагаться кнопки управления и жидкокристаллический индикатор. Чувствительные элементы влажности и температуры располагаются в штуцере с защитным колпачком. Внешний вид приведен на рисунке 3.1.

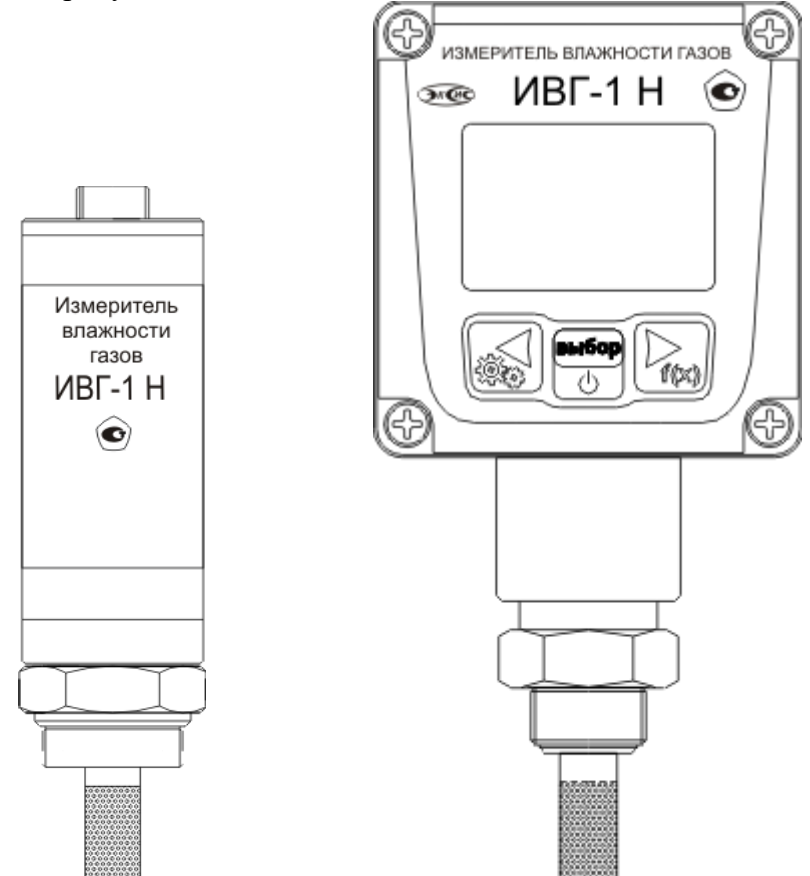

Рисунок 3.1 Внешний вид измерителей ИВГ-1: исполнение ИВГ-1 Н-ДГ-ПС-Р (слева); исполнение ИВГ-1 Н-И-ДГ-ПС-Р (справа)

### **3.2 Принцип работы**

 В качестве чувствительного элемента влажности в приборе используется емкостной сенсор сорбционного типа. Для измерения температуры применяется платиновый терморезистор. Питание прибора осуществляется от внешнего источника напряжением от 4 до 30 В постоянного тока. Прибор измеряет температуру и влажность и преобразовывает измерения в унифицированный электрический выходной сигнал постоянного тока, подаваемый на внешний разъем, рисунки 3.2, 3.3.

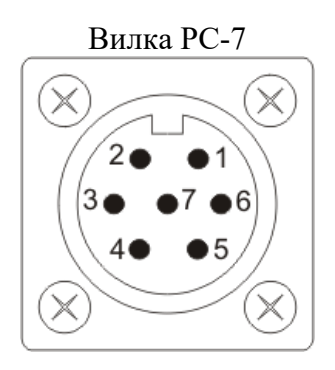

Рисунок 3.2 Вид внешнего разъема ИВГ-1 Н

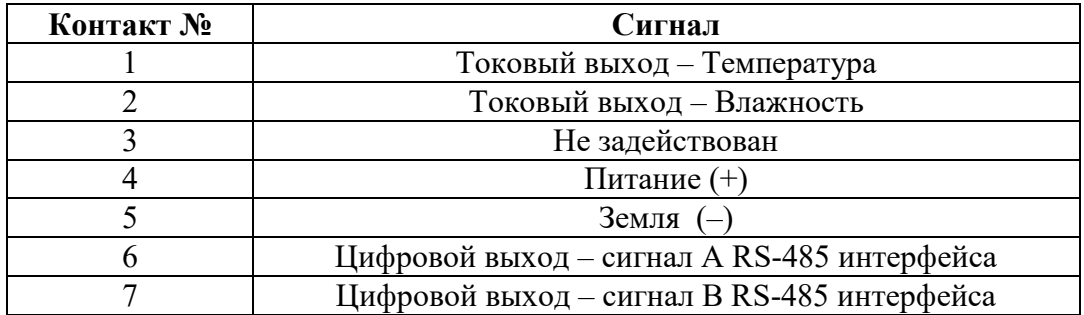

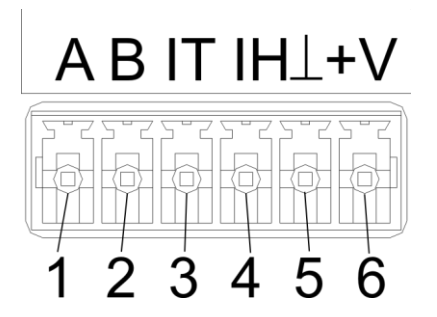

Рисунок 3.3 Вид внешнего разъема ИВГ-1 Н-И

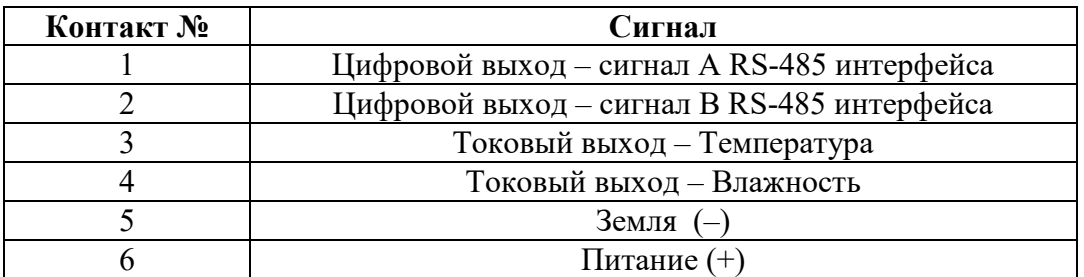

Интервал опроса прибора составляет около одной секунды. Время установления показаний при измерении точки росы газа в значительной степени зависит от расхода анализируемого газа, а также от конструктивных особенностей газовых магистралей (устройств), в которых производятся измерения. Как правило, время установления показаний при уменьшении влажности и при еѐ увеличении значительно отличаются (в таблице 3.1 приведены приблизительные данные для измерений при уменьшении влажности анализируемого газа). В случае увеличения уровня влажности, время установления показаний, как правило, в 5-10 раз меньше приведенных в таблице значений, см. рисунок 3.2.

В исполнениях (-ПС) измерительные преобразователи оснащаются подогревом сенсора влажности. Подогрев предохраняет чувствительный элемент от конденсации

влаги и осушающих компонентов (например, этиленгликоля, который используется для осушки природного газа).

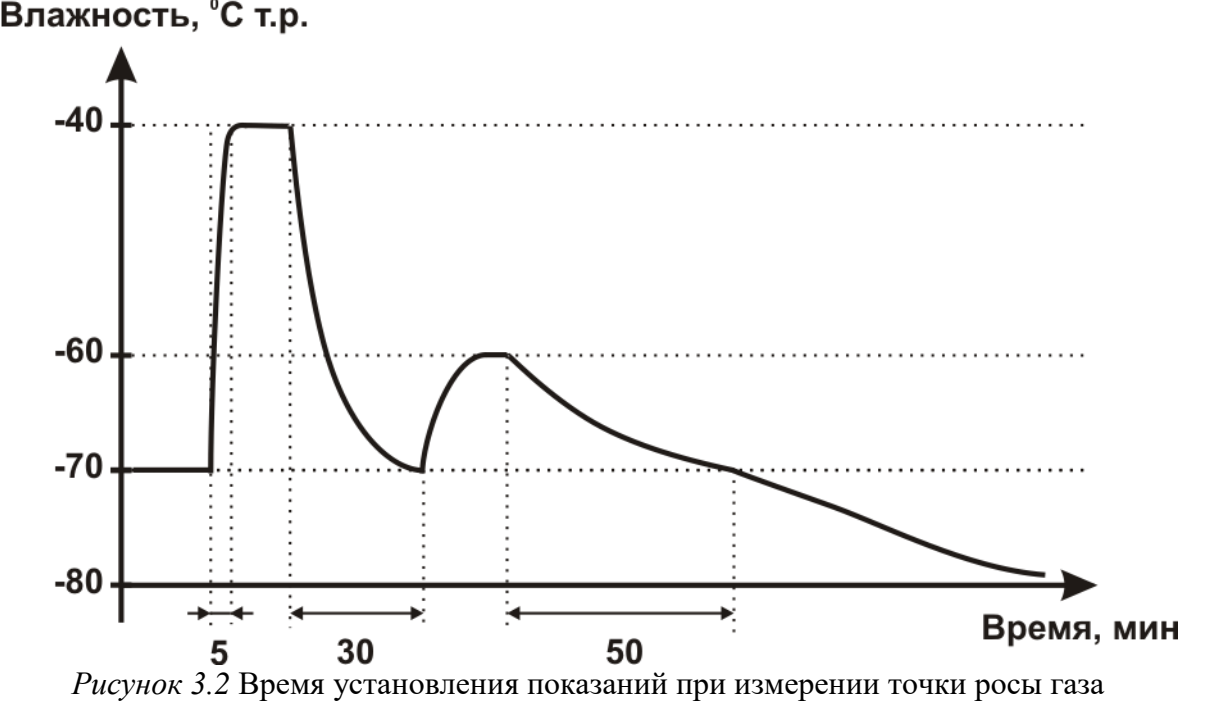

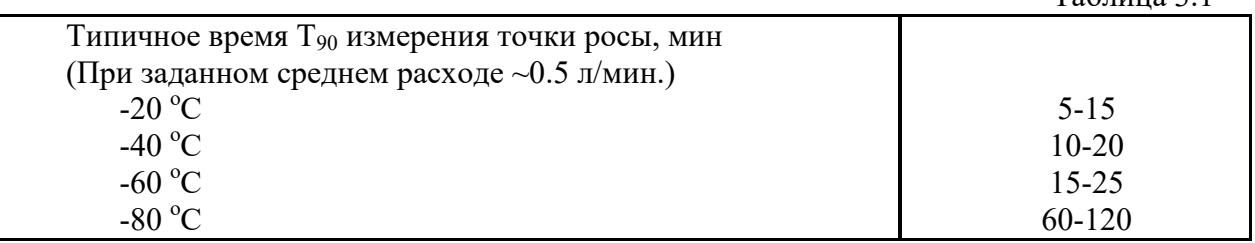

#### $\overline{\mathbf{4}}$ ПОДГОТОВКА К ИСПОЛЬЗОВАНИЮ И РАБОТА

- $4.1$ Извлечь прибор из упаковочной тары. Если прибор внесен в теплое помещение из холодного, необходимо дать ему прогреться до комнатной температуры в течение не менее 2-х часов.
- $4.2$ Присоединить к прибору источник питания постоянного тока и миллиамперметры согласно схемам, приведенным на рисунке 4.1 (ИВГ-1 Н) и рисунке 4.2 (ИВГ-1 Н-И).

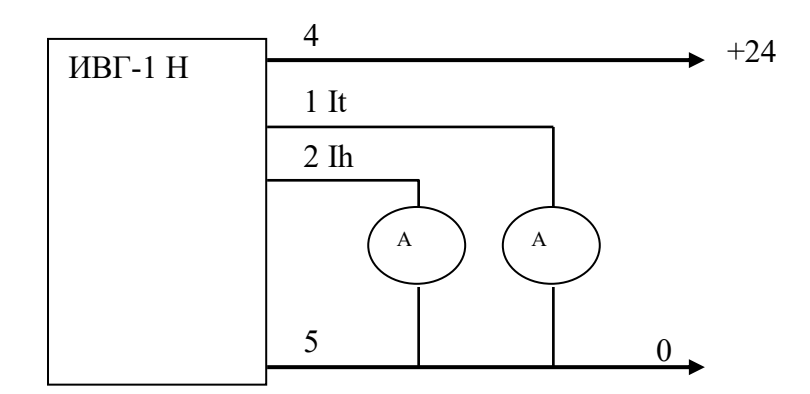

Рисунок 4.1 Схема подсоединения ИВГ-1 Н

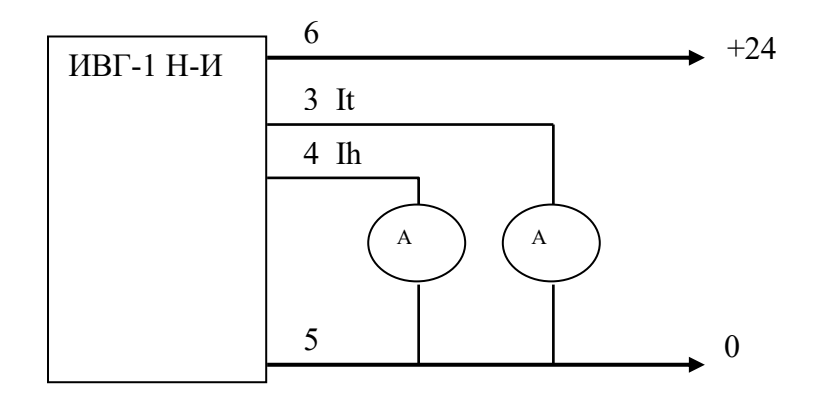

Рисунок 4.2 Схема подсоединения ИВГ-1 Н-И

- $4.3$ Подключить измеритель к газовой магистрали. В случае если анализируемая среда предполагает содержание механической пыли, паров масла принять меры по их устранению.
- 4.4 Считать показания миллиамперметров и рассчитать значения влажности и температуры по формулам:

Влажность  $(H)$ , °С т.р. =  $H = 5*(Ih-20)$ , °С по т.р. для выходного тока 4...20 мА,  $H = 4*(Ih-20)$ , <sup>o</sup>C по т.р. для выходного тока 0...20 мA,  $H = 16*(Ih-5)$ , <sup>o</sup>C по т.р. для выходного тока 0...5 мА.

где Ih - измеренное миллиамперметром значение тока, мА

Температура (*T*), °C =  
\n
$$
T = \frac{It - 4}{16} * (T \max - T \min) + T \min , °C \text{ для выходного тока 4..20 MA,}
$$

20  $T = \frac{It}{\infty} * (T \max - T \min) + T \min$ , °С для выходного тока 0..20 мА,  $(T \max - T \min) + T \min$ 5  $T = \frac{It}{I} * (T \max - T \min) + T \min$ , °С для выходного тока 0..5 мА.

где It – измеренное миллиамперметром значение тока, мА; Tmax и Tmin - соответственно верхнее и нижнее значения диапазона индикации температуры.

- **4.5** После использования отключить прибор от источника питания.
- **4.6** Для подтверждения технических характеристик изделия необходимо ежегодно производить поверку прибора. Методика поверки приведена в **ПРИЛОЖЕНИИ Д** настоящего руководства по эксплуатации.
- **4.7** Рекомендуется ежегодно проводить сервисное обслуживание прибора на заводе-изготовителе.

# **5 РЕЖИМЫ РАБОТЫ И НАСТРОЙКИ ПРИБОРА (только для ИВГ-1 Н-И)**

#### **5.1 Общие сведения**

При эксплуатации прибора его функционирование осуществляется в одном из режимов: **РАБОТА** или **НАСТРОЙКА**. После включения и самодиагностики прибор индицирует версию рабочего ПО (см. рисунок 5.1) и переходит в режим **РАБОТА**.

#### **5.2 Режим РАБОТА**

Режим **РАБОТА** является основным эксплуатационным режимом. В данном режиме прибор производит периодический опрос (раз в секунду) преобразователя влажности и температуры, осуществляет обмен данными по интерфейсам связи и индикацию измеряемых параметров на ЖК-индикаторе. Температура анализируемого газа отображается в **<sup>о</sup>С**, влажность - в одной из возможных единиц: **°С по точке росы, % относительной влажности**, **г/м<sup>3</sup>** , **объемные ppm**.

Возможные варианты индикации в режиме **РАБОТА** приведены в таблице 5.1.

|                                                            |                                                          | $T = \frac{R}{20} * (T \text{ max} - T \text{ min}) + T \text{ min}$ , °C для выходного тока 020                                                                                                    |
|------------------------------------------------------------|----------------------------------------------------------|----------------------------------------------------------------------------------------------------|
|                                                            |                                                          | $T = \frac{It}{5} * (T \max - T \min) + T \min$ , °С для выходного тока 05 м                                                                                                    |
|                                                            | температуры.                                             | где It - измеренное миллиамперметром значение тока, мА;<br>Tmax и Tmin - соответственно верхнее и нижнее значения диапазона инди                                                                                                    |
| стоящего руководства по эксплуатации.<br>оде-изготовителе. | сле использования отключить прибор от источника питания. | я подтверждения технических характеристик изделия необходимо<br>оизводить поверку прибора. Методика поверки приведена в ПРИЛОЖ<br>комендуется ежегодно проводить сервисное обслуживание при                                                                                                    |
| лько для ИВГ-1 Н-И)                                        | ІМЫ РАБОТЫ И НАСТРОЙКИ ПРИБОРА                           |                                                                                                    |
| щие сведения<br>ким РАБОТА                                 | бочего ПО (см. рисунок 5.1) и переходит в режим РАБОТА.  | iyaтaции прибора его функционирование осуществляется в одном из режим<br>или НАСТРОЙКА. После включения и самодиагностики прибор индицир                                                                                                    |
|                                                            | носительной влажности, г/м <sup>3</sup> , объемные ppm.  | ким РАБОТА является основным эксплуатационным режимом. В данно<br>ибор производит периодический опрос (раз в секунду) преобразователя вла<br>ипературы, осуществляет обмен данными по интерфейсам связи и и<br>иеряемых параметров на ЖК-индикаторе. Температура анализируем<br>ображается в °C, влажность - в одной из возможных единиц: °C <b>по точке</b> |
|                                                            |                                                          | эзможные варианты индикации в режиме $\mathbf{P}\mathbf{A}\mathbf{B}\mathbf{O}\mathbf{T}\mathbf{A}$ приведены в таблице 5.<br>$Ta6$ лица 5.                                                                                                    |
| Название<br>параметра                                      | Допустимые<br>значения                                   | Комментарии                                                                                                    |
| КАНАЛ                                                      | 099<br>$-50100$<br>019999<br>0999                        | Влажность %<br>${}^oC_{\text{tp}}$<br>объемная концентрация ppm<br>$\Gamma/M^3$<br>°С влажного термометра                                                                                                    |
| <b>ВЛАЖНОСТИ</b>                                           | $-45100$ M<br>Err                                        | Неисправность канала<br>влажности<br>(выход измеренных значений<br>за диапазон измерения)                                                                                                    |
|                                                            |                                                          |                                                                                                    |
| КАНАЛ<br><b>ТЕМПЕРАТУРЫ</b>                                | $-55100$                                                 | Температура, °С                                                                                                    |

*Таблица 5.1* 

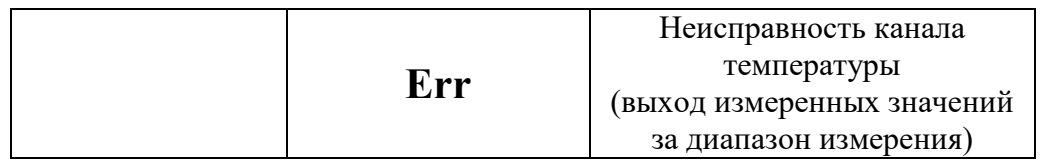

### **5.3 Режим РАБОТА**

Измеритель ИВГ-1 Н-И характеризуется одновременной индикацией измеренных значений влажности и температуры. Переключение между единицами влажности

осуществляется коротким нажатием кнопки . Переход в режим **НАСТРОЙКА**  осуществляется длительным (*здесь и далее «длительным» означает не менее 2* 

*секунд*) нажатием кнопки .

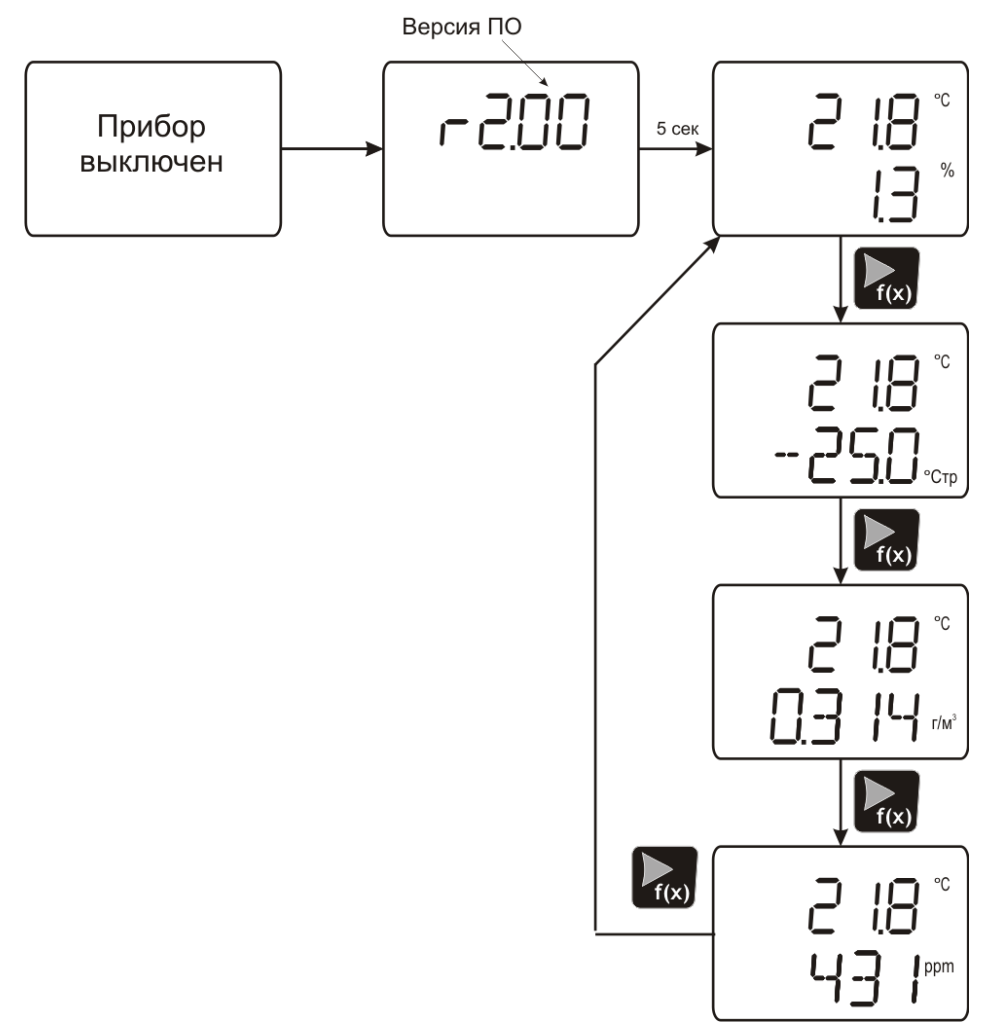

Рисунок 5.1 Режим РАБОТА.

#### **5.4 Режим НАСТРОЙКА, общие сведения**

Режим **НАСТРОЙКА** предназначен для задания и записи в энергонезависимую память требуемых при эксплуатации параметров прибора. Параметры настройки сохраняются в памяти прибора при пропадании питания. Вход в режим **НАСТРОЙКА**

осуществляется длительным нажатием **(200)**, навигация в этом режиме осуществляется короткими нажатиями клавиш  $\left[\begin{array}{cc} \sqrt{2} & \sqrt{2} \\ \sqrt{2} & \sqrt{2} \end{array}\right]$ , подробнее см. на

**рисунке 5.2**. Настройка прибора включает: настройку токового выхода, настройка сетевого адреса прибора и настройка скорости RS интерфейса связи. Находясь в режиме **НАСТРОЙКА** прибор продолжает выполнять измерения и регистрацию данных. Прибор автоматически выходит из режима **НАСТРОЙКА** в режим **РАБОТА**  через 30 секунд при неактивности кнопок управления.

# **5.5 Режим НАСТРОЙКА**

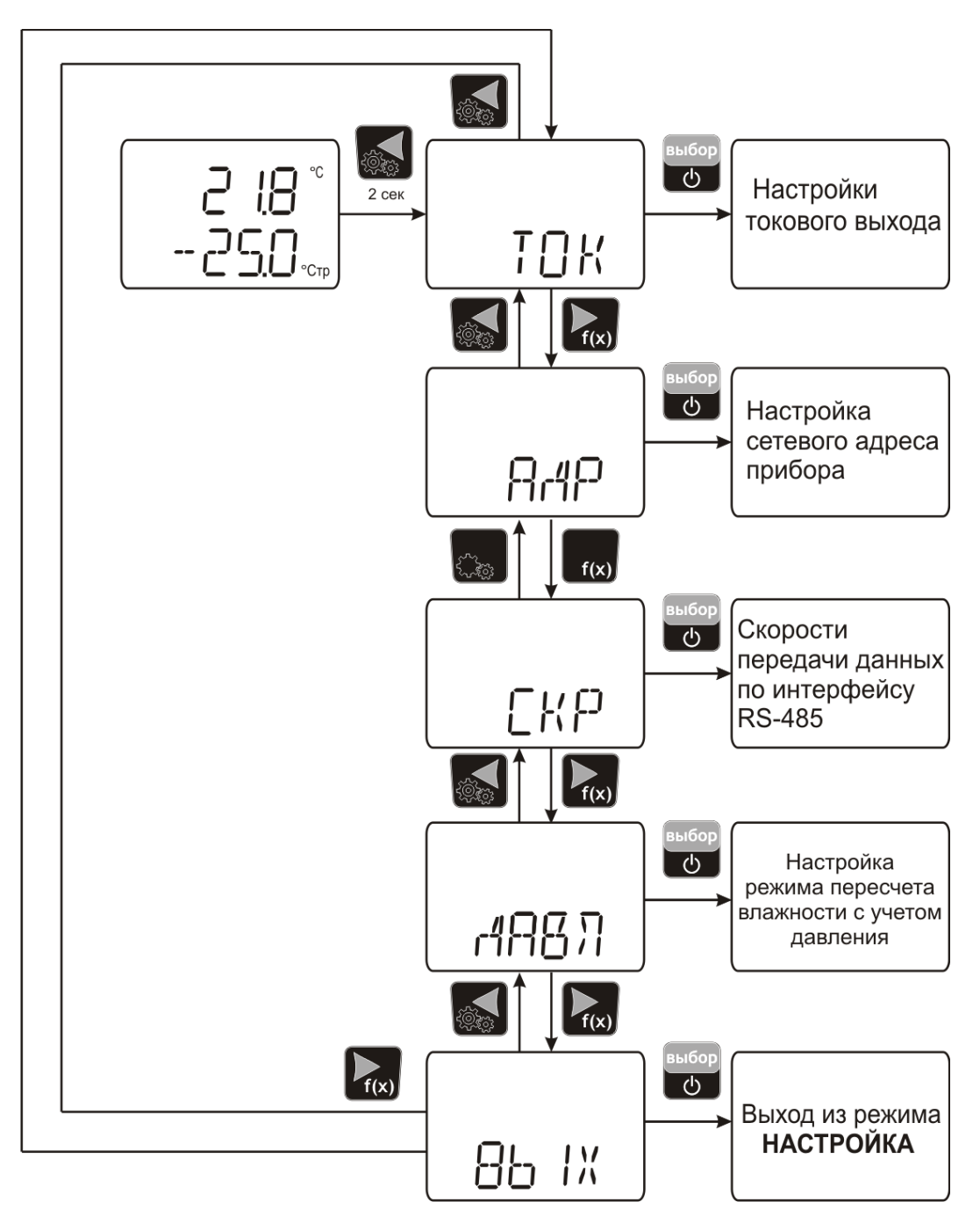

Рисунок 5.2 Схема режима НАСТРОЙКА

# **5.5.1 Настройка токового выхода.**

На рисунке 5.4 представлена схема настройки линейного токового выхода. Линейный токовый выход используется, когда необходимо получить выходной токовый сигнал прямо пропорциональный измеряемым значениям влажности или температуры. Пользователь может настроить линейный выход на три стандартных диапазона: 0…20 мА, 4…20 мА, 0…5 мА. Соответствия максимума и минимума между током и

измеряемыми величинами также программируются пользователем. На рисунке 5.3 приведен пример настройки на диапазон 4…20 мА на параметр влажности с границами  $-80...0$  °С по точке росы.

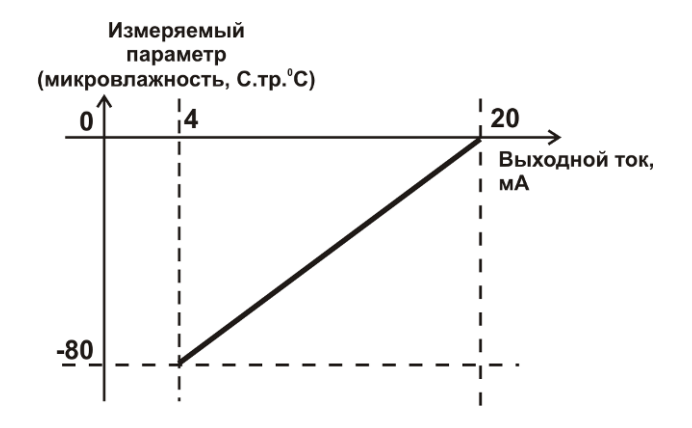

Рисунок 5.3 Линейный выход 4…20мА по диапазону влажности  $-80...0$  °С по точке росы

Формулы расчета выходного тока *I* в мА для заданного минимального *Рmin*, заданного максимального *Pmax* и текущего *Р* значения измеряемого параметра приведены ниже:

$$
I = \frac{(P - P \min)}{(P \max - P \min)} * 16 + 4
$$
, \n
$$
I = \frac{(P - P \min)}{(P \max - P \min)} * 20
$$
, \n
$$
I = \frac{(P - P \min)}{(P \max - P \min)} * 5
$$
, \n
$$
I = \frac{(P - P \min)}{(P \max - P \min)} * 5
$$
, \n
$$
I = \frac{(P - P \min)}{(P \max - P \min)} * 5
$$
, \n
$$
I = \frac{(P - P \min)}{(P \max - P \min)} * 5
$$
, \n
$$
I = \frac{(P - P \min)}{(P \max - P \min)} * 5
$$
, \n
$$
I = \frac{(P - P \min)}{(P \max - P \min)} * 5
$$
, \n
$$
I = \frac{(P - P \min)}{(P \max - P \min)} * 5
$$
, \n
$$
I = \frac{(P - P \min)}{(P \max - P \min)} * 5
$$
, \n
$$
I = \frac{(P - P \min)}{(P \max - P \min)} * 5
$$
, \n
$$
I = \frac{(P - P \min)}{(P \max - P \min)} * 5
$$
, \n
$$
I = \frac{(P - P \min)}{(P \max - P \min)} * 5
$$
, \n
$$
I = \frac{(P - P \min)}{(P \max - P \min)} * 5
$$
, \n
$$
I = \frac{(P - P \min)}{(P \max - P \min)} * 5
$$
, \n
$$
I = \frac{(P - P \min)}{(P \max - P \min)} * 5
$$
, \n
$$
I = \frac{(P - P \min)}{(P \max - P \min)} * 5
$$
, \n
$$
I = \frac{(P - P \min)}{(P \max - P \min)} * 5
$$
, \n
$$
I = \frac{(P - P \min)}{(P \max - P \min)} * 5
$$
, \n
$$
I = \frac{(P - P \min)}{(P \max - P \min)} * 5
$$
, \n
$$
I = \frac{(P - P \min)}{(P \max - P \min)} * 5
$$
, \n
$$
I = \frac{(P - P \min)}{(P \max - P \min)} * 5
$$
, \n
$$
I = \frac{(P
$$

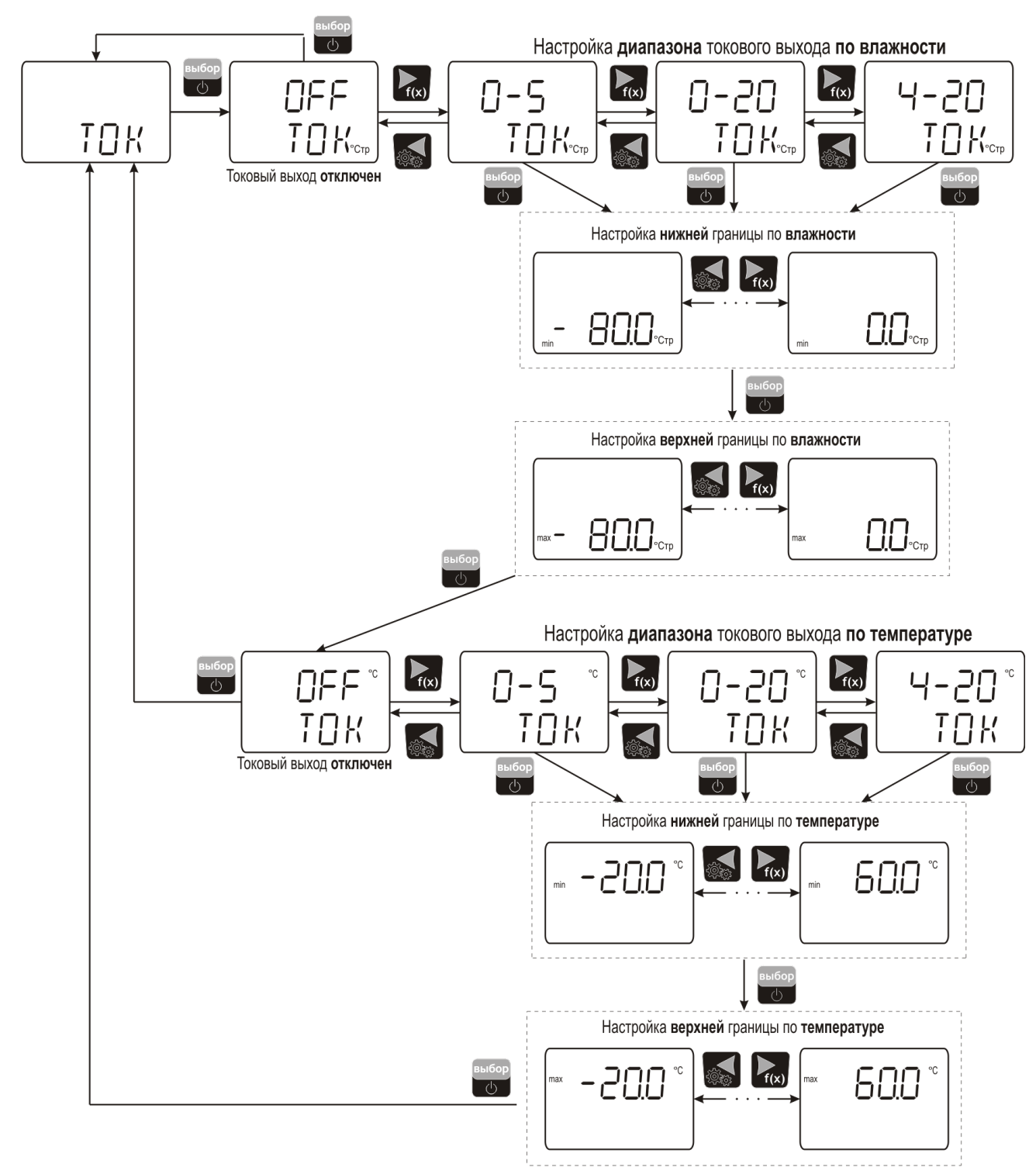

Рисунок 5.4 Настройка токовых выходов

### **5.5.2 Сетевой адрес**

Сетевой адрес необходим для работы прибора с компьютером в составе измерительной сети, состоящей из двух или более приборов. Настройка сетевого

адреса производится с помощью кнопок  $\sqrt{2\pi}$   $\pi$   $f(x)$  в соответствии с рисунком 5.5 выбог

Запись кнопкой **.** Сетевой адрес может принимать значения от **1** до **255** в зависимости от количества приборов в сети.

Настройка номера сетевого адреса прибора

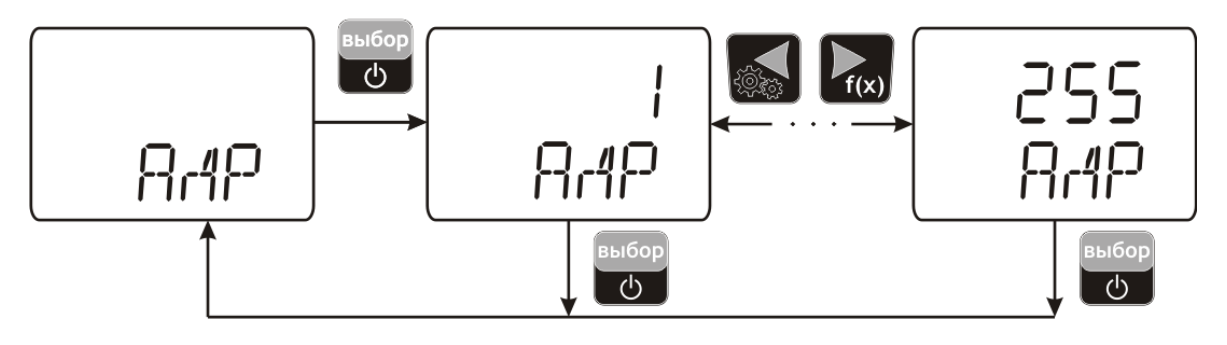

Рисунок 5.5 Настройка сетевого адреса прибора

### **5.5.3 Скорость обмена**

Скорость обмена прибора с компьютером по интерфейсам RS-232 и RS-485 может быть выбрана из следующих значений: **4800**, **9600**, **19200**, **38400** бит/с (на экране 4.80, 9.60, 19.20, 38.40, соответственно). Выбор значения производится с помощью кнопок

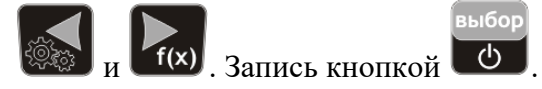

### **5.5.4 Пересчет показаний влажности в зависимости от давления анализируемого газа.**

Часто приходится вести измерение влажности газа в магистралях с повышенным или пониженным давлением, при этом значение влажности газа при атмосферном давлении будет отличаться, см.рисунок 5.6.

Для задач, когда требуется знать влажность газа в условиях, которые отличаются от условий измерения, в приборе предусмотрена возможность автоматического пересчета показаний влажности в зависимости от давления газа в точке измерения. Пересчет влажности в зависимости от давления осуществляется непрерывно и настраивается двумя константами **P1** и **P2,** где **P1 – давление в точке измерения влажности, P2 – давление в точке для которой влажность должна пересчитываться** (если **P1=P2**, то на экран выводится измеренное значение влажности без пересчета, если **P2=1** атм., то пересчет будет осуществляться для газа в нормальных условиях, рис.5.4). Введя значения давлений **Р1 -** ―**ДВ1", Р2 -** ―**ДВ2"**, прибор будет автоматически пересчитывать и индицировать влажность газа в нормальных условиях.

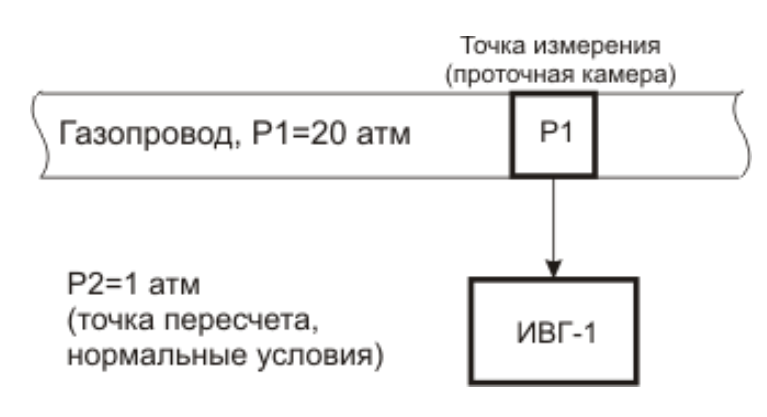

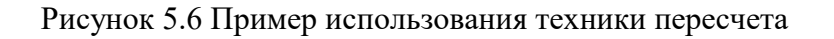

На рисунке 5.7 представлена схема настройки режима пересчета показаний влажности в зависимости от давления, пользователь имеет возможность включить/отключить режим пересчета, а также задать значения давления в точке измерения **Р1 (ДВ-1)** и в точке пересчета **Р2 (ДВ-2)**. **Значения давления вводятся в абсолютных (относительно вакуума) атмосферах**.

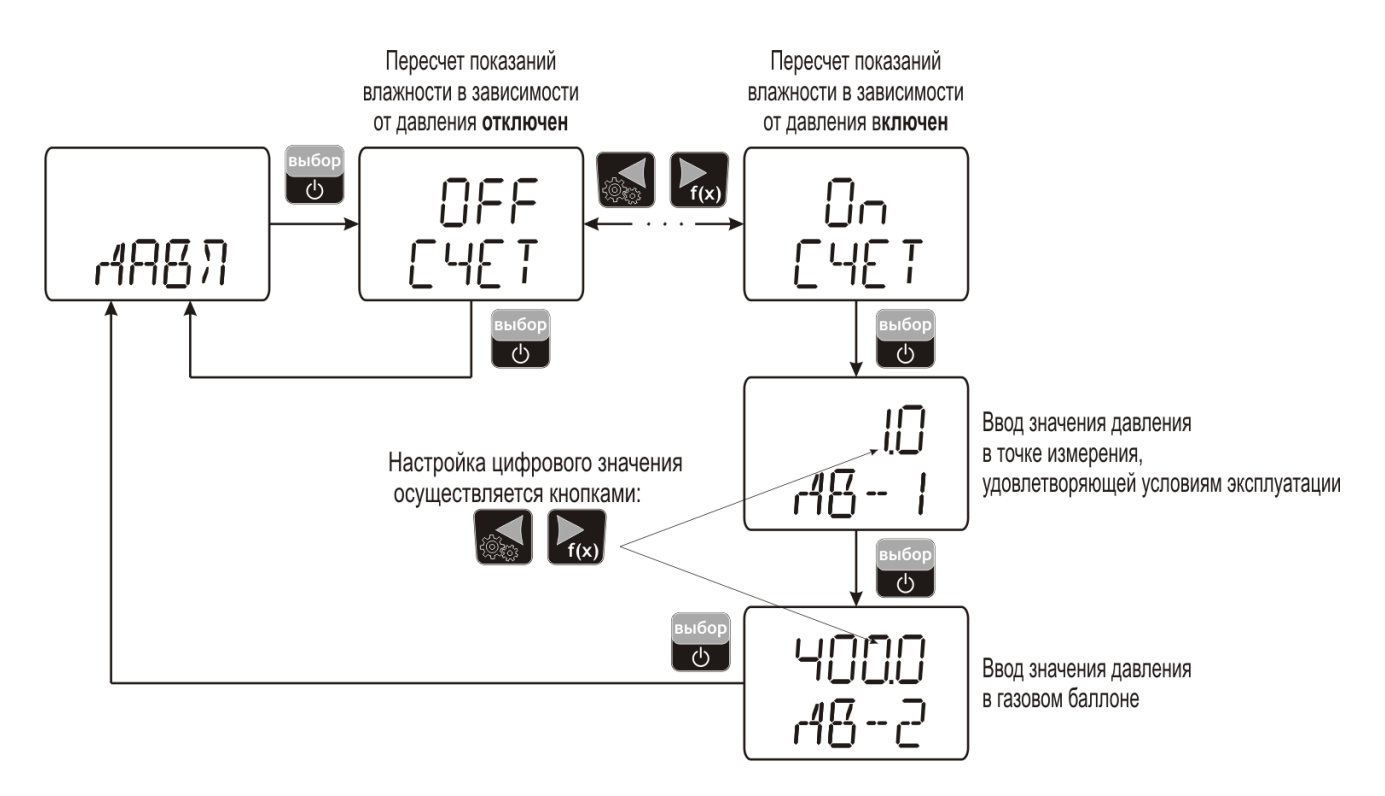

Рисунок 5.7 Настройка пересчета показаний влажности в зависимости от давления анализируемого газа

### **5.6 Работа с компьютером**

Для связи измерительного прибора с компьютером необходимо программное обеспечение Eksis Visual Lab (EVL) и соединительный кабель, поставляемые в комплекте.

Подключение прибора и установка связи с ним осуществляется следующей последовательностью действий:

- включение компьютера и вставка диска в привод компакт-дисков, запуск файла **setup.exe** (**setup\_x64.exe** для 64-битной версии Windows) из корневой папки на компакт-диске;
- установка программного обеспечения Eksis Visual Lab с компакт-диска, руководствуясь инструкцией по установке **setup.pdf** (находится на компакт-диске в корневой папке);
- запуск Eksis Visual Lab (Пуск → Все программы → Эксис → Eksis Visual Lab);
- подключение прибора к компьютеру;
- добавление прибора в список устройств (кнопка ), задание технологического номера и запуск обмена (кнопка <sup>1</sup>);

*Таблица 5.2*

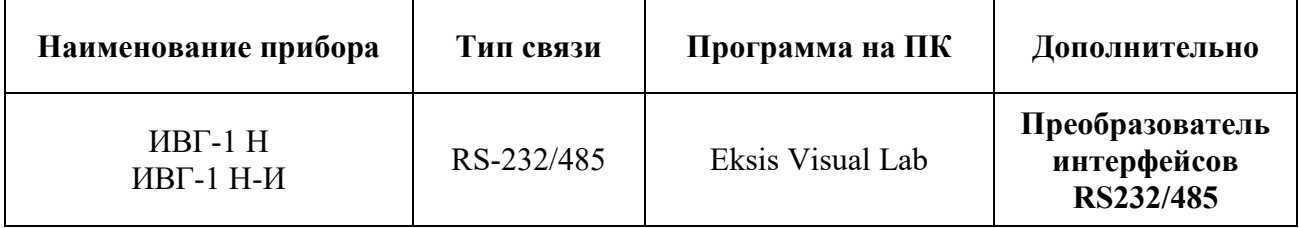

#### **5.6.1 Встроенное программное обеспечение**

Влияние встроенного программного обеспечения учтено при нормировании метрологических характеристик измерителей.

Измерители имеют защиту встроенного программного обеспечения от преднамеренных или непреднамеренных изменений. Уровень защиты по Р 50.2.077— 2014 встроенного программного обеспечения соответствует уровню «средний», автономного ПО – «низкий».

Идентификационные данные ПО измерителей приведены в таблицах 5.3, 5.4.

Таблица 5.3 – Идентификационные данные встроенного программного обеспечения измерителей влажности ИВГ-1

| Идентификационные                                                      | ИВГ-                                 | ИВГ-   | ИВГ-   | ИВГ-         | ИВГ-    | ИВГ-     | ИВГ-    | ИВГ-    | ИВГ- |  |  |  |
|------------------------------------------------------------------------|--------------------------------------|--------|--------|--------------|---------|----------|---------|---------|------|--|--|--|
| данные (признаки)                                                      | $1H(-)$                              | $1H(-$ | $1 K-$ | $1/X(-)$     | $1/X(-$ | $1/X(-)$ |         |         |      |  |  |  |
|                                                                        | B)                                   | $B)-M$ | П      | $B$ )- $III$ | $B$ )-  | $B$ )-   | $/X(-$  | $/X(-$  | /X(- |  |  |  |
|                                                                        |                                      |        |        |              | Ш-Д     | Щ2       | $B$ )-C | $B$ )-T | B)   |  |  |  |
| Идентификационное                                                      | Соответствует модификации измерителя |        |        |              |         |          |         |         |      |  |  |  |
| наименование ПО                                                        |                                      |        |        |              |         |          |         |         |      |  |  |  |
| Номер версии                                                           | 3.04                                 | 1.00   | 1.07   | 2.05         | 1.00    | 1.11     | 1.11    | 1.00    | 2.00 |  |  |  |
| (идентификационный                                                     |                                      |        |        |              |         |          |         |         |      |  |  |  |
| номер) $\Pi$ О                                                         |                                      |        |        |              |         |          |         |         |      |  |  |  |
| Цифровой                                                               | Недоступен                           |        |        |              |         |          |         |         |      |  |  |  |
| идентификатор ПО                                                       |                                      |        |        |              |         |          |         |         |      |  |  |  |
| Алгоритм                                                               |                                      |        |        |              |         |          |         |         |      |  |  |  |
| вычисления                                                             | <b>RFC 4357</b>                      |        |        |              |         |          |         |         |      |  |  |  |
| цифрового                                                              |                                      |        |        |              |         |          |         |         |      |  |  |  |
| идентификатора ПО                                                      |                                      |        |        |              |         |          |         |         |      |  |  |  |
| Примечание – номер версии ПО должен быть не ниже указанного в таблице. |                                      |        |        |              |         |          |         |         |      |  |  |  |
|                                                                        |                                      |        |        |              |         |          |         |         |      |  |  |  |

Таблица 5.4 - Идентификационные данные автономного программного обеспечения измерителей влажности ИВГ-1

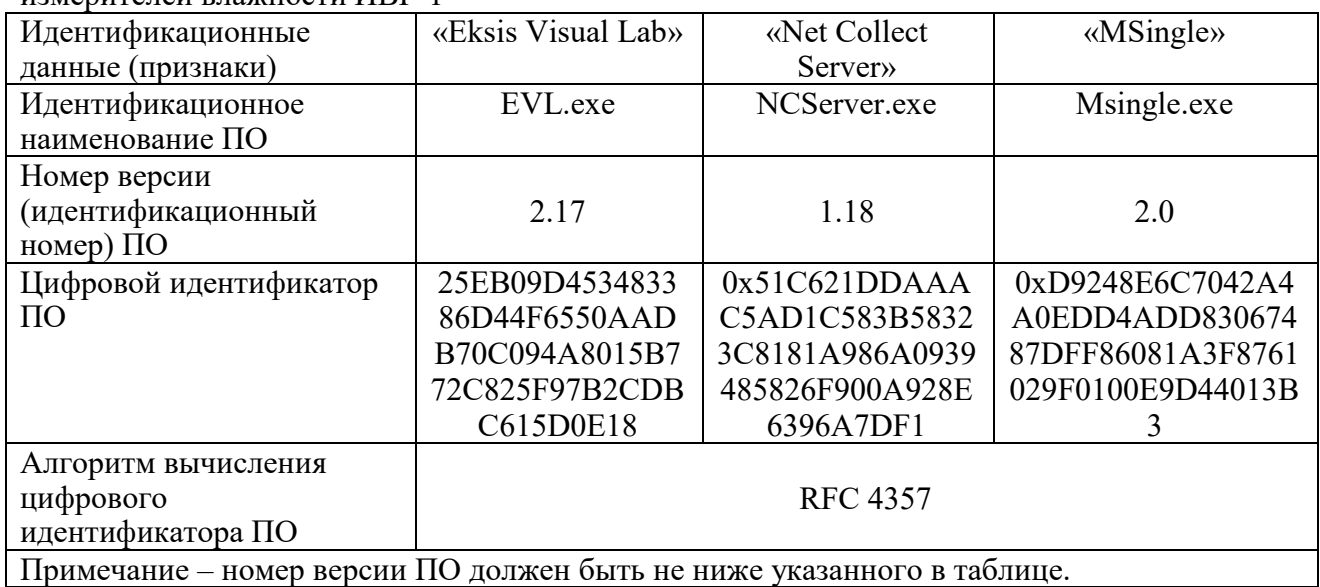

# **6 МАРКИРОВАНИЕ, ПЛОМБИРОВАНИЕ, УПАКОВКА**

- **6.1** На прибор нанесена следующая информация:
	- наименование
	- товарный знак предприятия-изготовителя
	- заводской номер и дата выпуска
- **6.2** Пломбирование выполняется:
- в местах стопорных винтов.
- **6.3** Прибор и его составные части упаковываются в упаковочную тару картонную коробку, ящик, чехол или полиэтиленовый пакет.

# **7 ХРАНЕНИЕ И ТРАНСПОРТИРОВАНИЕ**

- **7.1** Прибор хранят в картонной коробке, в специальном упаковочном чехле или в полиэтиленовом пакете в сухом проветриваемом помещении, при отсутствии паров кислот и других едких летучих веществ, вызывающих коррозию, при температуре от плюс 5 до плюс 40 °С и относительной влажности от 30 до 80 %.
- **7.2** Транспортирование допускается всеми видами транспорта в закрытых транспортных средствах, обеспечивающих сохранность упаковки, при температуре от минус 50 до плюс 50 °С и относительной влажности до 98 % при 35 °С.

# **8 КОМПЛЕКТНОСТЬ**

**8.1** Комплект поставки прибора приведѐн в таблице 7.1.

*Таблица 7.1* Комплектность

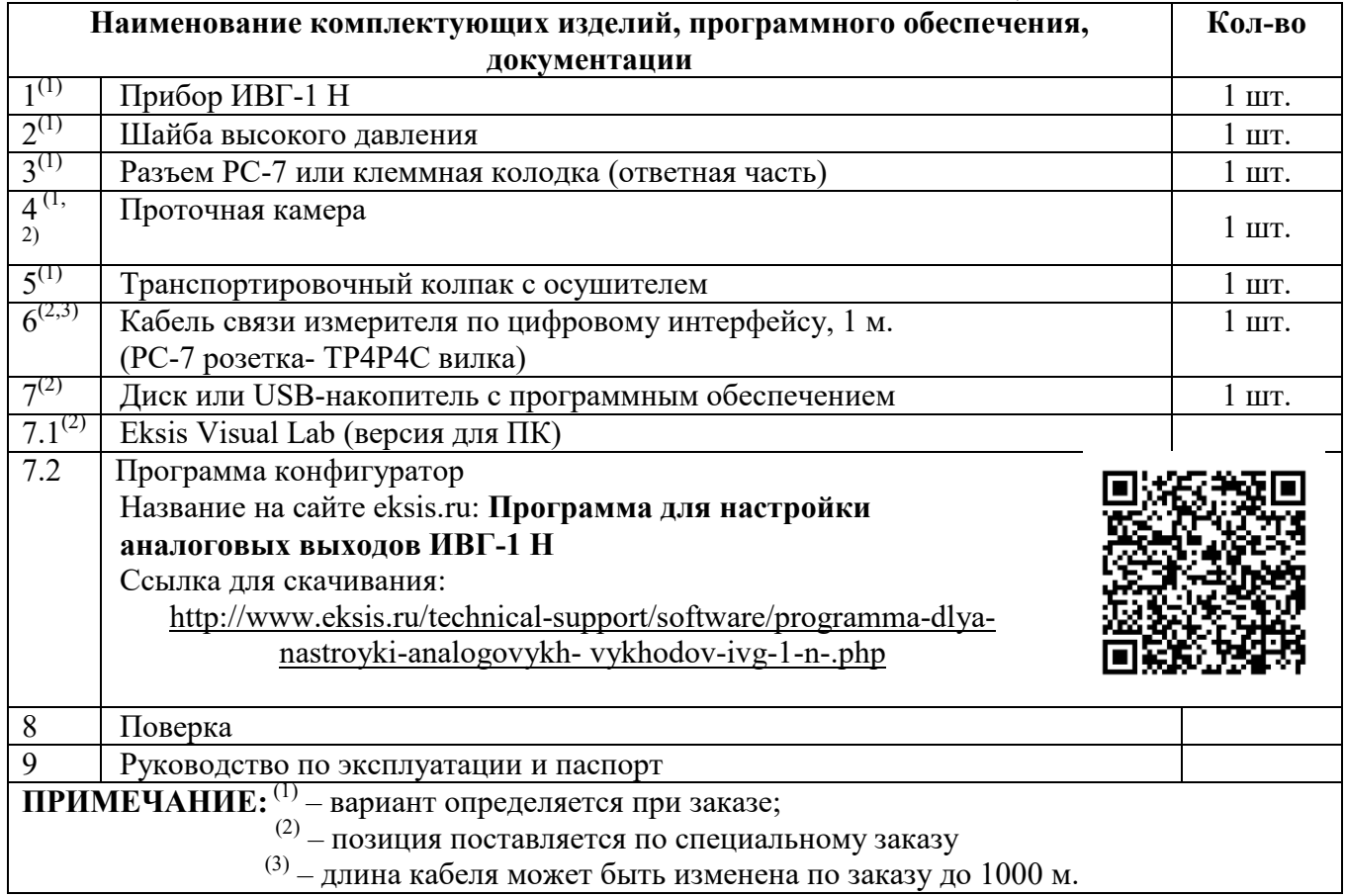

#### $9<sup>1</sup>$ СВИДЕТЕЛЬСТВО О ПРИЕМКЕ

- Измеритель влажности газов ИВГ-1 Н- $\frac{1}{215-002-70203816-2017}$  и комплектом  $9.1$ конструкторской документации ТФАП.413614.134 и признан годным для эксплуатации.
- Поставляемая конфигурация:  $9.2$

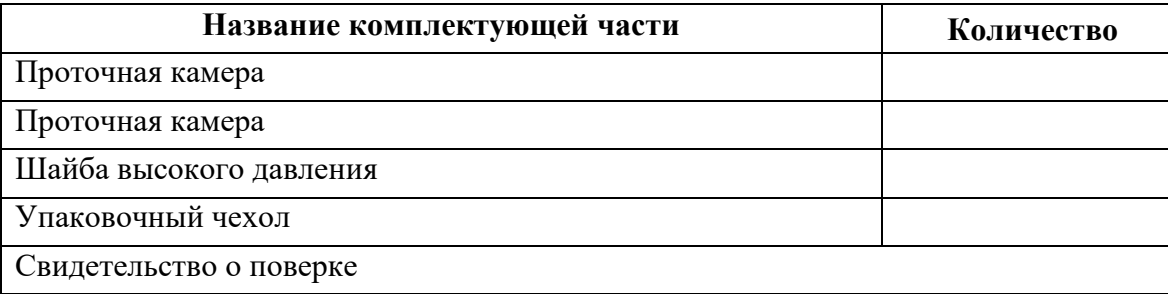

 $9.3$ Настройки аналогового выхода:

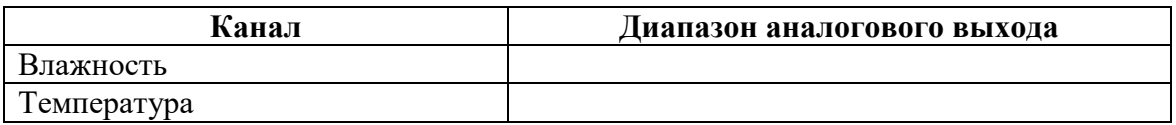

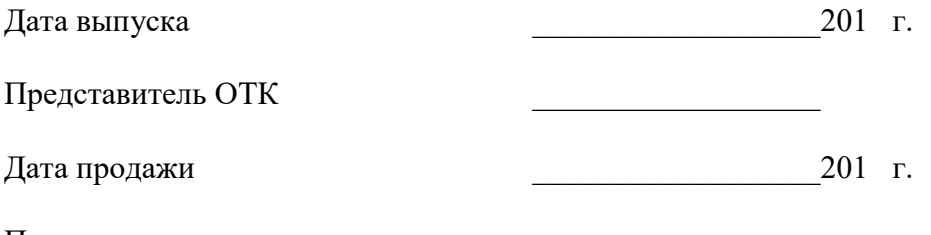

Представитель изготовителя

MΠ.

## **10 ГАРАНТИИ ИЗГОТОВИТЕЛЯ**

- **10.1** Изготовитель гарантирует соответствие прибора требованиям 4215-002- 70203816-2017 при соблюдении потребителем условий эксплуатации, хранения и транспортирования.
- **10.2** Гарантийный срок эксплуатации прибора 12 месяцев со дня продажи.
- **10.3** В случае выхода прибора из строя в течение гарантийного срока при условии соблюдения потребителем условий эксплуатации, хранения и транспортирования изготовитель обязуется осуществить его бесплатный ремонт.
- **10.4** В случае проведения гарантийного ремонта гарантия на прибор продлевается на время ремонта, которое отмечается в листе данных о ремонте прибора.
- **10.5** Доставка прибора изготовителю осуществляется за счет потребителя. Для отправки прибора в ремонт необходимо: упаковать прибор надлежащим образом во избежание повреждений при его транспортировке; вместе с сопроводительным письмом, оформленным на фирменном бланке, с указанием полных реквизитов, контактной информацией (контактный телефон, e-mail, контактное лицо), целей отправления прибора и описанием неисправностей (при их наличии) привезти лично либо отправить любой транспортной компанией в офис предприятия-изготовителя
- **10.6** Гарантия изготовителя не распространяется и бесплатный ремонт не осуществляется:
	- 1. в случаях если в документе «Руководство по эксплуатации и паспорт» отсутствуют или содержатся изменения (исправления) сведений в разделе «Сведения о приемке»;
	- 2. в случаях внешних или внутренних повреждений (механических, термических и прочих) прибора, разъемов, кабелей, сенсоров;
	- 3. в случаях нарушений пломбирования прибора, при наличии следов несанкционированного вскрытия и изменения конструкции;
	- 4. в случаях загрязнений корпуса прибора или датчиков;
	- 5. в случаях выхода из строя прибора или датчиков в результате работы в среде недопустимо высоких концентраций активных газов;
- **10.7** Периодическая поверка прибора не входит в гарантийные обязательства изготовителя.
- **10.8** Изготовитель осуществляет платный послегарантийный ремонт и сервисное обслуживание прибора.
- **10.9** Гарантия изготовителя на выполненные работы послегарантийного ремонта, составляет шесть месяцев со дня отгрузки прибора. Гарантия распространяется на замененные/отремонтированные при послегарантийном ремонте детали.
- **10.10** Рекомендуется ежегодно проводить сервисное обслуживание прибора на заводе-изготовителе.
- **10.11** Изготовитель не несет гарантийных обязательств на поставленное оборудование, если оно подвергалось ремонту или обслуживанию в не сертифицированных изготовителем сервисных структурах.

# **11 ДАННЫЕ О ПОВЕРКЕ ПРИБОРА**

# *Таблица 10.1* Данные о поверке прибора

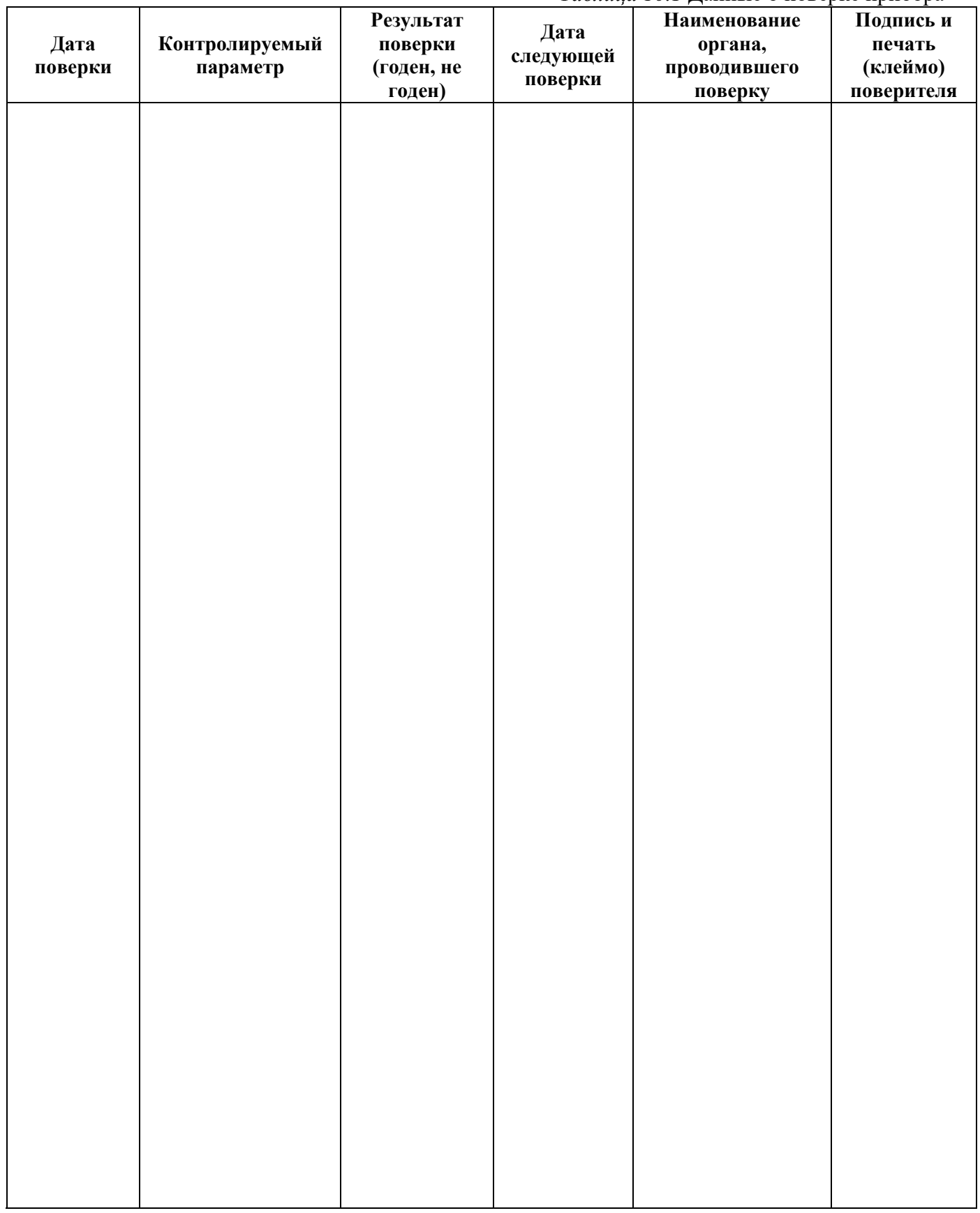

# **12 ДАННЫЕ О РЕМОНТЕ ПРИБОРА**

*Таблица 11.1* Сведения о ремонте

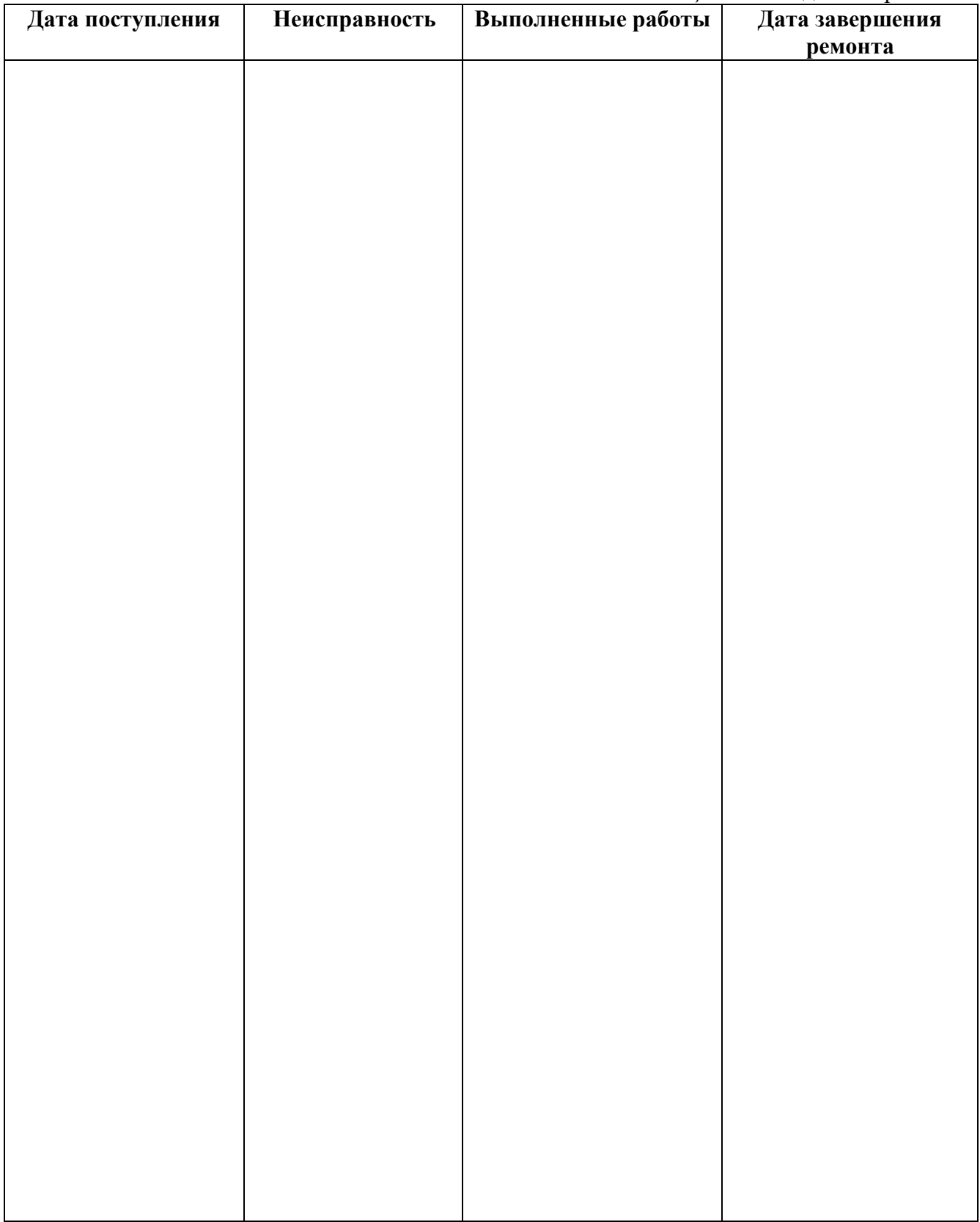